# CGOET

# BEDIENUNGSANLEITUNG

**V1.0**

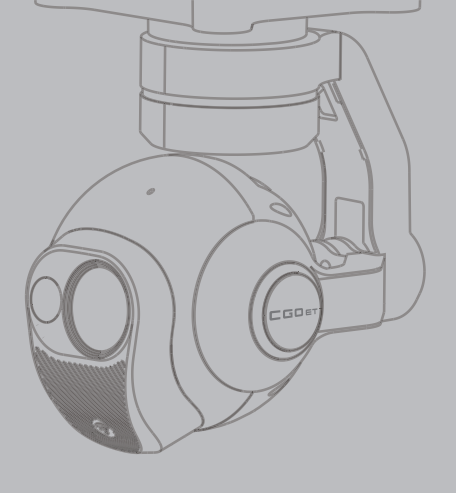

Alle der obenstehenden Informationen können sich aufgrund eines Software-Updates ändern. Bitte prüfen Sie die offizielle Website auf \*die Veröffentlichung aktueller Dokumente.

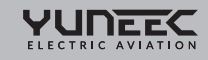

 $\overline{\phantom{a}}$ 

# INHALTSVERZEICHNIS

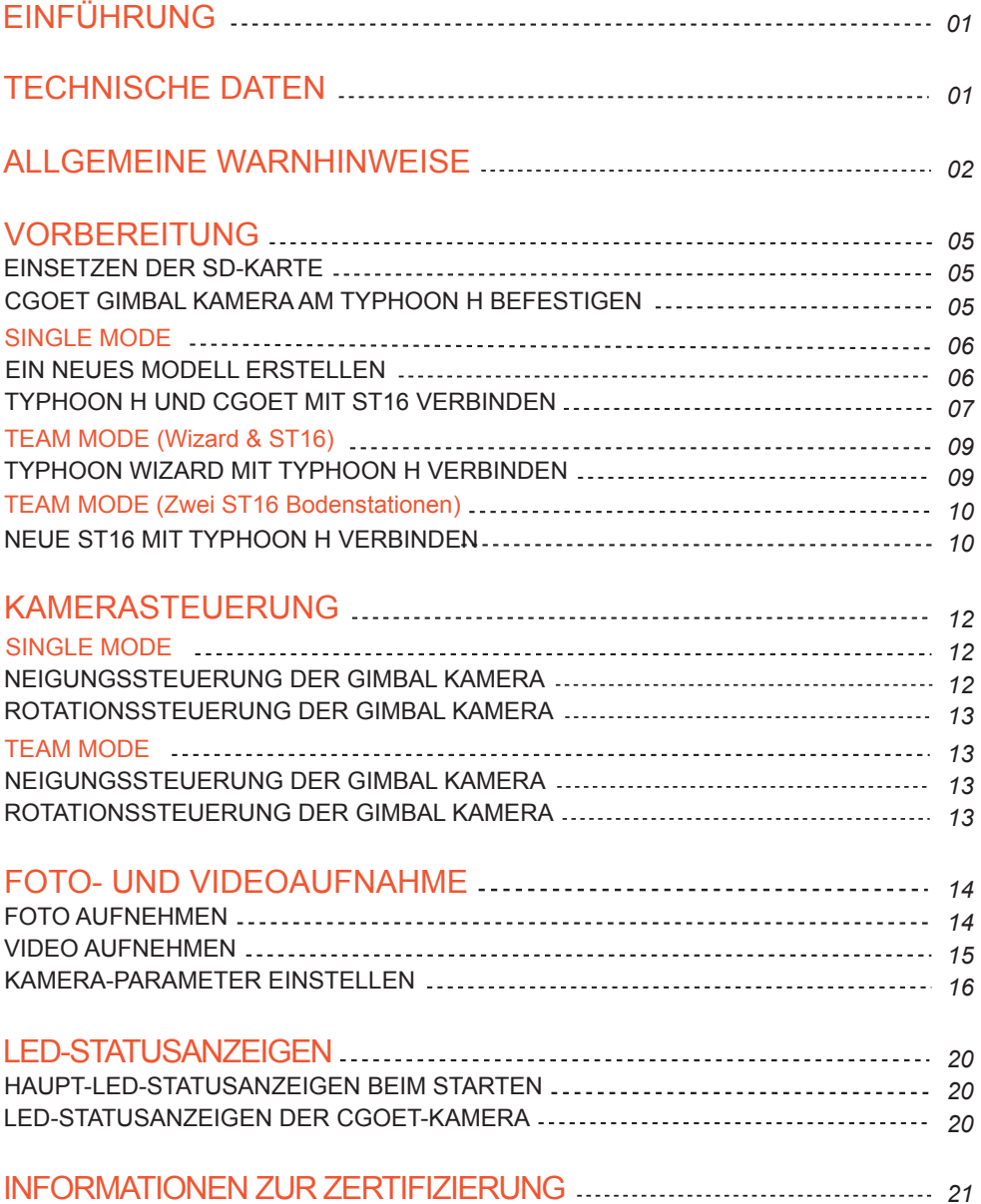

## **EINFÜHRUNG**

Die CGOET ist eine mit dem Typhoon H kompatible, selbststabilisierende 3-Achsen-Gimbal-Kamera. Sie vereint eine Infrarotkamera und eine RGB-Kamera in einem Gerät, mit dem zugleich Wärmebilder und Sichtbilder oder Videos aufgenommen werden können. Die CGOET wurde für Kunden entwickelt, die Infrarotaufnahmen für eine Vielzahl von professionellen, gewerblichen und öffentlichen Anwendungen benötigen. Die Gimbal mit Selbststabilisierung ermöglicht die Aufnahme höchst stabiler Standbilder sowie flüssige Videoaufnahmen unter schwierigsten Bedingungen. Der integrierte digitale Videodownlink streamt Live-Videos an die ST16 Ground Station, die im Lieferumfang des Typhoon H enthalten ist, oder an kompatible iOS- und Androidgeräte.

## **TECHNISCHE DATEN**

#### **KAMERA**

**Wärmebereich:** Sichtfeld diagonal: 71° Sichtfeld horizontal: 56° Empfindlichkeit < 50 mK Wärmebildkamera: Ungekühlter VOx-Mikrobolometer Pixelgröße: 12 um LWIR-Wellenlänge: 8–14 um Bildrate: 9 Hz Fotoformat: JPEG, TIFF (14bit raw) Videoformat: MP4 Temperaturausgleich: Automatisch Temperaturmessbereich: -10° bis 180°

#### **Lichtbereich:**

Sensor: 1/3" 2M Sichtfeld diagonal: 90° ISO-Bereich: 100-12800 Verschlusszeit: 1/30 - 1/8000 s Videoauflösung: 1920x1080 p 30 fps Fotoformat: JPEG Videoformat: MP4

## **GIMBAL**

Abmessungen: 81x108x138 mm Gewicht (Gimbal): 275 g Gimbal-Achsen: 3 Eingangs-/Betriebsspannung: 10-16,8 V DC Stromverbrauch/Betriebsstrom - Maximaler Eingangsstrom: 1.5 A - Standard-Betriebsstrom: 0.7 A Maximaler Regelbereich - Neigungswinkel: -90° bis +15° - Rotation: 360° unbegrenzt Maximale Steuergeschwindigkeit - Im Velocity Mode: Neigungswinkel: 30°/s, Rotation: 30°/s - Im Angle Mode: Neigungswinkel: 15°/s, Rotation: 120°/s Steuerwinkelgenauigkeit: ±0,02°

Lagertemperatur: 10 °C bis 30 °C

Betriebstemperatur: -10 °C bis 40 °C

## **ALLGEMEINE WARNHINWEISE**

**WICHTIGER HINWEIS:** Alle Sicherheitsvorkehrungen und Warnungen, Anweisungen, Garantien und sonstige Sicherheitsinformationen können nach alleinigem Ermessen von Yuneec geändert werden. Um die aktuellsten Informationen zu erhalten, besuchen Sie bitte die entsprechende Produktseite unter www.Yuneec.com oder wenden Sie sich an die nächstgelegene Yuneec-Niederlassung oder einen autorisierten Vertriebspartner. Die folgenden Fachbegriffe werden in der gesamten Produktdokumentation verwendet, um auf unterschiedlich hohe Gefahrenrisiken beim Betrieb dieses Produkts hinzuweisen:

**HINWEIS:** Wenn diese Verfahren nicht korrekt befolgt werden, kann dies möglicherweise zu Sachschäden und/oder leichten Verletzungen führen.

**ACHTUNG:** Wenn diese Verfahren nicht korrekt befolgt werden, sind als Folge Sachschäden wahrscheinlich und/oder schwere Verletzungen möglich.

- **WARNUNG:** Wenn diese Verfahren nicht korrekt befolgt werden, sind als Folge Sachschäden, Kollateralschäden und/oder schwere Verletzungen wahrscheinlich oder oberflächliche Verletzungen sehr wahrscheinlich.
- **WARNUNG:** Lesen Sie sich die GESAMTE Bedienungsanleitung durch, um sich vor dem Betrieb mit den Produktfunktionen vertraut zu machen. Wird das Produkt nicht ordnungsgemäß betrieben, kann dies zu Produkt- und Sachschäden führen sowie schwere Verletzungen verursachen.
- **WARNUNG:** Dies ist ein hochentwickeltes Verbraucherprodukt. Es muss mit Vorsicht und gesundem Menschenverstand betrieben werden und setzt gewisse mechanische Grundfähigkeiten voraus. Wird dieses Produkt nicht auf eine sichere und verantwortungsvolle Weise betrieben, kann dies zu Verletzungen oder Schäden am Produkt oder anderen Sachwerten führen. Dieses Produkt eignet sich nicht für die Verwendung durch Kinder ohne direkte Überwachung durch einen Erwachsenen. Versuchen Sie nicht, das Produkt ohne Genehmigung von Yuneec mit inkompatiblen Komponenten zu verwenden oder auf irgendeine Weise zu modifizieren. Die Bedienungsanleitung enthält wichtige Anweisungen für die Sicherheit, den Betrieb und die Wartung des Geräts. Es ist unbedingt erforderlich, vor dem Zusammenbau, der Einrichtung oder der Verwendung des Geräts alle Anweisungen und Warnhinweise im Handbuch zu lesen und zu befolgen, damit es bestimmungsgemäß betrieben werden kann und Schäden oder schwere Verletzungen vermieden werden.
- **WARNUNG:** Wenn dieses Produkt nicht auf die in der Bedienungsanleitung beschriebene Weise verwendet wird, kann dies zu Produkt- oder Sachschäden und/oder schweren Verletzungen führen. Dieses Produkt ist kein Spielzeug!
- **WARNUNG:** Als Nutzer dieses Produktes sind Sie allein für die sachgerechte Nutzung des Geräts verantwortlich. Eine unsachgemäße Nutzung kann sowohl Sie als auch andere gefährden und Produkt- oder Sachschäden nach sich ziehen.
	- Bringen Sie die CGOET Gimbal-Kamera nicht mit Wasser, einschließlich Regen und Feuchtigkeit, in Kontakt.
- Setzen Sie die Linse der CGOET Gimbal-Kamera keinen übermäßig starken Lichtquellen aus.
- Verwenden Sie die CGOET Gimbal-Kamera nicht in Umgebungen mit extrem hohen oder niedrigen Temperaturen und hoher Luftfeuchtigkeit.
- Drücken Sie die Linse nicht mit übermäßiger Kraft.
- Lassen Sie die Kamera nicht der Sonne zugewandt liegen, da die Sonnenstrahlen zu Fehlfunktionen der Kamera führen können. Vorsicht ist auch geboten, wenn Sie die Kamera im Außenbereich oder in der Nähe eines Fensters ablegen.
- Versuchen Sie nicht, die CGOET Gimbal-Kamera selbst zu reparieren.
- Verwenden Sie die CGOET Gimbal-Kamera nicht in der Nähe von Funktürmen, Energieübertragungsstationen oder Hochspannungsleitungen, da dort magnetische Störungen bzw. Funkstörungen auftreten können.
- Verwenden Sie die Gimbal nicht im Regen!
- Setzen Sie die Gimbal keinem Feuer aus!
- Berühren bzw. bewegen Sie die Gimbal erst, nachdem der Initialisierungsprozess abgeschlossen wurde.
- Senden Sie die CGOET Gimbal-Kamera zur Reparatur an einen autorisierten Kundendienst.

## **VORBEREITUNGEN**

## **EINSETZEN DER SD-KARTE**

**HINWEIS:** Bevor Sie die CGOET verwenden, sollte eine SD-Karte in die Kamera eingesetzt werden. (Eine SD-Karte ist im Lieferumfang enthalten.)

**Schritt 1)** Schieben Sie die Speicherkarte in Pfeilrichtung in den Kartenschlitz ein.

**Schritt 2)** Wenn die Karte vollständig eingesteckt ist, rastet sie ein. Setzen Sie zum Entfernen der Karte einen Fingernagel am Rand der Speicherkarte an drücken Sie sie

etwas weiter in die Kamera hinein. Die Karte springt so weit heraus, dass Sie entnommen werden kann.

**ACHTUNG:** Bewahren Sie die Speicherkarte außerhalb der Reichweite von Kindern auf, um ein Verschlucken zu vermeiden.

## **CGOET GIMBAL KAMERA AM TYPHOON H BEFESTIGEN**

**Schritt 1)** Richten Sie die Nase des Typhoon H zum Benutzer hin aus.

**Schritt 2)** Schieben Sie die Dämpfungsplatte der Gimbal entsprechend der auf der Gimbal dargestellten Pfeilrichtung auf das Rückbrett des Typhoon H.

**HINWEIS:** Die CGOET Gimbal-Kamera sollte in Richtung des auf der Oberseite der Gimbal dargestellten Pfeils installiert werden.

**HINWEIS:** Die Gimbal sollte fixiert werden.

**HINWEIS:** Schalten Sie den Typhoon H beim Installieren oder Entfernen der CGOET Gimbal-Kamera aus.

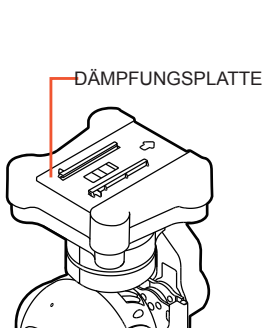

CGOE<sup>T</sup>

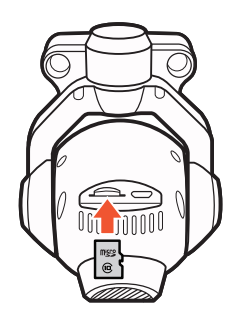

## **SINGLE MODE**

## **EIN NEUES MODELL ERSTELLEN**

**Schritt 1)** Schalten Sie zuerst Typhoon H und anschließend die ST16 Ground Station ein.

**Schritt 2)** Tippen Sie auf die Taste "Model Select" und drücken Sie, wenn nötig,

"OK ", um etwaige Pop-up-Warnungen bzw. -alarme anzunehmen./alerts.

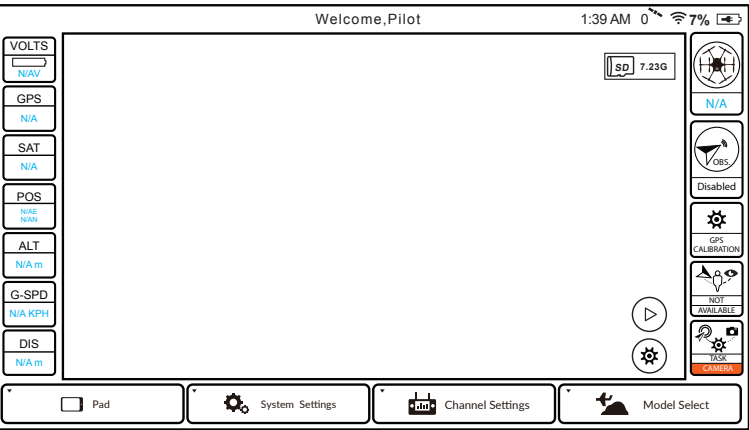

**Schritt 3)** Tippen Sie auf das neue Modell und wählen Sie "Create Model" aus; tippen Sie anschließend auf "Type" aus und wählen Sie "Typhoon H".

Schritt 4) Tippen Sie auf das Symbol [ **[**a] und wählen Sie das Foto des Typhoon H aus.

**Schritt 5)** Geben Sie den Modellnamen ein und tippen Sie auf "Save".

**Schritt 6)** Drücken Sie auf das neu erstellte Modell, um zur Hauptschnittstelle zu gelangen.

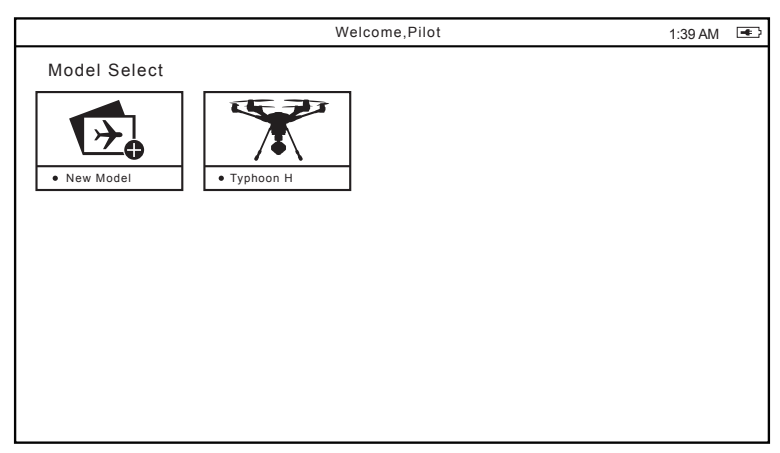

## **TYPHOON H UND CGOET MIT ST16 VERBINDEN**

**Schritt 1)** Drücken Sie "System Settings" auf dem Bildschirm und drücken Sie. wenn nötig, "OK ", um etwaige Pop-up-Warnungen bzw. -alarme anzunehmen. **Schritt 2)** Tippen Sie auf die Taste "Camera Select", wählen Sie die Gimbal-Kamera Typ CGOET aus und drücken Sie zum Bestätigen "Select". Drücken Sie, wenn nötig, "OK ", um etwaige Pop-up-Warnungen bzw. -alarme zu überspringen.

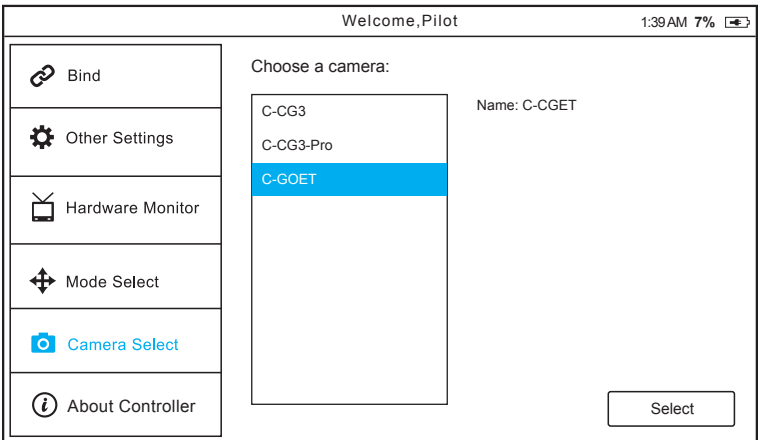

**Schritt 3)** Tippen Sie die Taste "Bind " und neigen Sie den Typhoon H zweimal in Vorwärtsrichtung (um 45°), bis die die Haupt-LED-Anzeige schnell orange blinkt.

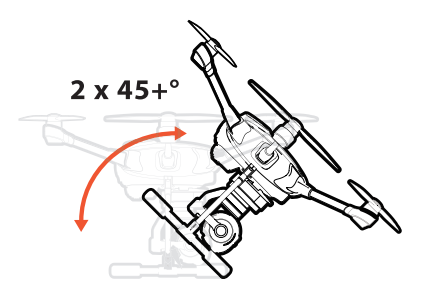

**Schritt 4)** Tippen Sie auf die Taste "Refresh" auf dem Bildschirm.

Schritt 5) Wählen Sie den Empfänger "SR24\_XXXXX ", der in der Spalte unter "Model " aufgelistet ist, und "CGOET\_XXXXX ", die Sie verbinden möchten, in der Spalte unter "camera " aus. Tippen Sie anschließend auf "Bind".

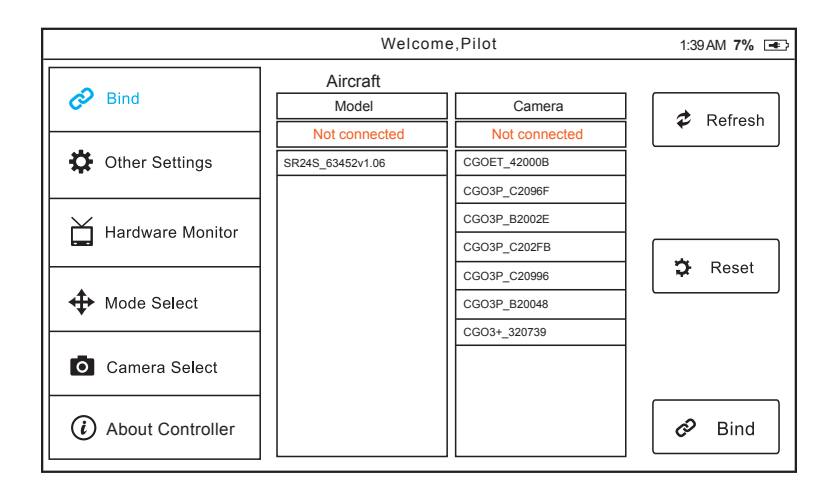

**Schritt 6)** Geben Sie das Passwort "1234567890 " wie gefordert ein und tippen Sie dann auf "OK".

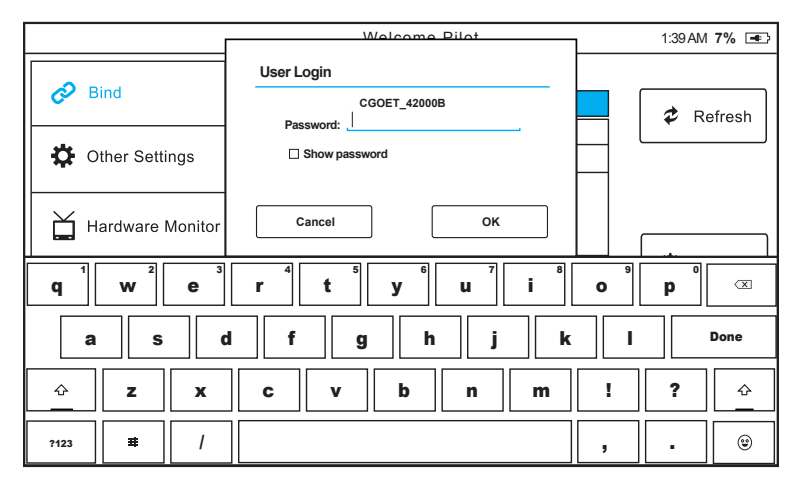

Schritt 7) Wenn sich das Fenster "Connection Status" öffnet, kann der Benutzer die Taste "OK" drücken, um die erfolgreiche Verbindung zu bestätigen.

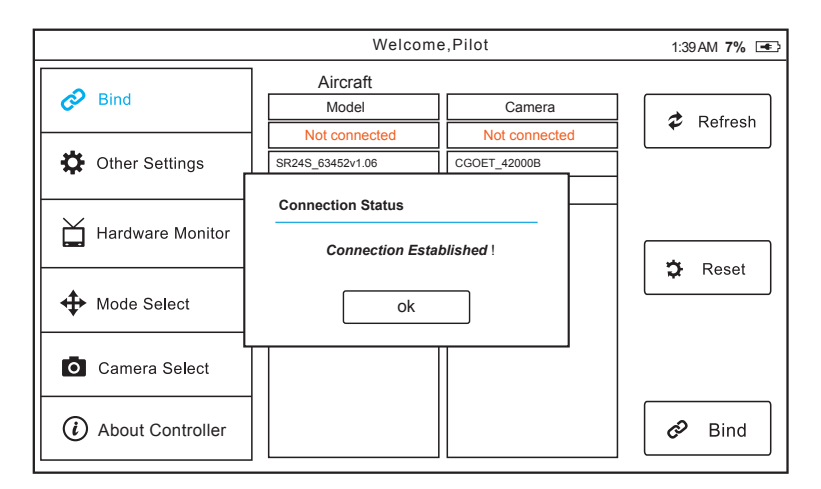

**Schritt 8)** Tippen Sie auf das Zurück-Symbol [  $\leq$  ], um zum Hauptbildschirm zurückzukehren; es ertönen zwei lange Pieptöne. Die Flugdaten werden auf dem Bildschirm angezeigt.

**HINWEIS:** Sie können auch ein Modell kopieren, um ein neues Fluggerät zu verbinden, indem Sie lange auf das Symbol für das originale Modell drücken und dann auf "Copy " tippen. Wiederholen Sie anschließend die oben genannten Schritte.

## **TEAM MODE (Wizard & ST16)**

## **TYPHOON WIZARD™ MIT TYPHOON H VERBINDEN**

**Schritt 1)** Schalten Sie zuerst die ST16 Ground Station und danach den Typhoon H ein. Berühren Sie ihn erst, wenn die Initialisierung abgeschlossen ist. Warten Sie einige Sekunden, bis sich die Kamera ausgerichtet hat.

**Schritt 2)** Tippen Sie auf das Symbol Einstellungen [ $\circ$ )] in der unteren rechten Spalte der ST16 Ground Station; schalten Sie dann vom Single Mode in den Team Mode. (Jetzt lässt sich der Copter nicht mehr über die ST16 Ground Station steuern; die CGOET Gimbal-Kamera kann jedoch nach wie vor über die ST16 Ground Station gesteuert werden.)

**HINWEIS:** Wird das System vom Single Mode in den Team Mode geschaltet, beginnt die Hauptstatusanzeige des Typhoon H schnell orange zu blinken. Dies bedeutet, dass der Copter in den "Binding "-Modus wechselt.

**Schritt 3)** Halten Sie die Ein/Aus-Taste des Wizard gedrückt, bis die Flugmodus-LED durchgängig blau leuchtet. Lassen Sie die Ein/Aus-Taste erst los, wenn das Fluggerät zwei Pieptöne ausgibt. Dies bedeutet, dass der Wizard erfolgreich mit dem Typhoon H verbunden wurde.

**HINWEIS:** Der Single Mode ist der Standardmodus des Systems. Die ST16 Ground Station ist bereits werksseitig mit dem Copter und der CGOET verbunden und steuert sowohl den Copter als auch die CGOET Gimbal-Kamera.

**HINWEIS:** Nach dem Wechsel vom Single Mode in den Team Mode (Wizard und ST16) an der ST16 muss der Wizard mit dem Copter und die ST16 Ground Station mit der Kamera verbunden werden. Der Wizard steuert den Copter und die ST16 Ground Station steuert die CGOET Gimbal-Kamera.

Wenn Sie in den Single Mode zurückschalten wollen, müssen Sie folgende Schritte ausführen:

**Schritt 1)** Tippen Sie auf das Symbol Einstellungen [  $\circledast$ ] an der ST16 Ground Station und schalten Sie dann vom Team Mode in den Single Mode.

**Schritt 2)** Wenn die Haupt-LED-Statusanzeige zu blinken beginnt, wechselt der Copter in den "Binding"-Modus.

**Schritt 3)** Warten Sie einige Sekunden, bis sich die Funkfernbedienung automatisch mit der Kamera und dem Copter verbindet. Wenn die Verbindung erfolgreich war, ertönen zwei Pieptöne vom Fluggerät.

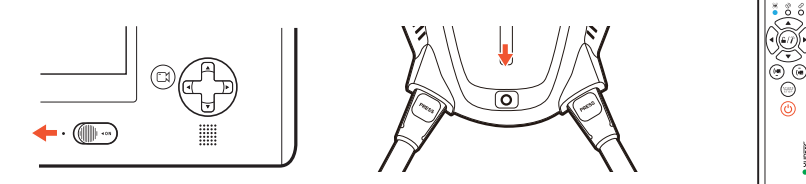

## **TEAM MODE (Zwei ST16 Bodenstationen)**

## **NEUE ST16 MIT TYPHOON H VERBINDEN**

**Schritt 1)** Schalten Sie zuerst die originale und die neue ST16 Ground Station und anschließend den Typhoon H ein. Berühren Sie ihn erst, wenn der Initialisierungsprozess abgeschlossen ist. Warten Sie einige Sekunden, bis sich die Kamera ausgerichtet hat und alle Systeme (RC- und Videoverbindung) verbunden sind.

**Schritt 2)** Tippen Sie auf das Symbol Einstellungen [ $\circledast$ ] in der unteren rechten Spalte der originalen ST16 Ground Station und schalten Sie dann vom Single Mode in den Team Mode (jetzt kann der Copter nicht mehr über die originale ST16 Ground Station gesteuert werden, die CGOET Gimbal-Kamera kann jedoch weiterhin über die originale ST16 gesteuert werden).

**HINWEIS:** Wird das System an der originalen ST16 Ground Station vom Single Mode in den Team Mode geschaltet, beginnt die Hauptstatusanzeige des Typhoon H schnell orange zu blinken, was bedeutet, dass der Copter in den "Binding "-Modus wechselt.

**Schritt 3)** Jetzt können Sie die neue ST16 Ground Station verwenden und "System Settings" auf der Hauptschnittstelle antippen.

**Schritt 4)** Tippen Sie auf das Symbol "Refresh" an der neuen ST16 Ground Station, wählen Sie den Empfänger "SR24\_XXXXX ", der in der Spalte unter "Model " aufgelistet ist, und tippen Sie auf "Bind".

**Schritt 5)** Tippen Sie einmal auf die Zurücktaste [  $\leq$  ]; es ertönen zwei lange Pieptöne, was bedeutet, dass die neue ST16 Ground Station erfolgreich mit dem Typhoon H verbunden wurde.

**HINWEIS:** Der Single Mode ist der Standardmodus des Systems. Die originale ST16 Ground Station ist bereits werksseitig mit dem Copter und der CGOET verbunden und steuert sowohl den Copter als auch die CGOET Gimbal-Kamera.

**HINWEIS:** Nach dem Wechsel vom Single Mode in den Team Mode (zwei ST16 Ground Stations) an der originalen ST16 Ground Station steuert die originale ST16 Ground Station nur die CGOET Gimbal-Kamera und die neue ST16 Ground Station steuert den Copter.

**HINWEIS:** Im Team Mode kann die neue ST16 Ground Station die Schwenkund Neigungsrichtungen der Gimbal nicht steuern.

Wenn Sie in den Single Mode zurückschalten wollen, müssen Sie folgende Schritte ausführen:

**Schritt 1)** Tippen Sie auf das Symbol Einstellungen [  $\circledast$  ] an der originalen ST16 Ground Station und schalten Sie dann vom Team Mode in den Single Mode.

**Schritt 2)** Wenn die Haupt-LED-Statusanzeige des Typhoon H zu blinken beginnt, wechselt das Fluggerät in den "Binding"-Modus.

**Schritt 3)** Warten Sie einige Sekunden, bis die Funkfernbedienung sich automatisch mit der Kamera und dem Fluggerät verbindet. Wenn die Verbindung erfolgreich war, ertönen zwei Pieptöne vom Fluggerät.

## **KAMERASTEUERUNG**

#### **SINGLE MODE**

#### **NEIGUNGSSTEUERUNG DER GIMBAL KAMERA**

Die ST16-Funkfernbedienung ist mit einem Schalter S1 für den Gimbal-Tilt Mode (Neigungsmodus) ausgestattet. Ist der Schalter in der oberen/mittleren Position, befindet sich die CGOET-Gimbalkamera im Angle Mode. Mithilfe des Schiebreglers (C) auf der linken Seite der ST16-Funkfernbedienung können Sie die Neigungsposition der Gimbal-Kamera einstellen. Ist der Schalter S1 in der unteren Position, befindet sich die Gimbal-Kamera im Velocity Mode. Wenn sich der Schiebregler (C) in der mittleren Position befindet, bedeutet dies, dass für die CGOET eine Geschwindigkeit von 0 eingestellt wurde und somit keine Neigungsänderungen nach oben/unten erfolgen. Befindet sich der Schiebregler (C) über der mittleren Position, wird sich die CGOET nach oben neigen. Befindet sich der Schiebregler (C) unter der mittleren Position, wird sich die CGOET nach unten neigen. Die Geschwindigkeit, mit der dies erfolgt, wird durch den Abstand zwischen dem Schiebregler (C) und der mittleren Position bestimmt – je größer der Abstand ist, desto höher ist auch die Geschwindigkeit.

**ACHTUNG:** Um Standbilder aufzunehmen, MUSS die Videoaufnahme gestoppt werden. Die Aufnahme des Fotos dauert etwa 1 – 2 Sekunden, erst dann können Sie ein weiteres Standbild aufnehmen.

**ACHTUNG:** Stoppen Sie IMMER die Videoaufnahme, bevor Sie den Typhoon H ausschalten, um einen Datenverlust zu vermeiden.

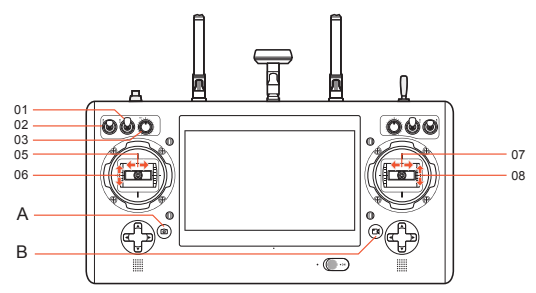

- 
- 01 Gimbal Pan Mode (Follow Mode/Follow Pan Controllable Mode/Global Mode)
- 02 Gimbal Tilt Mode (Angle Mode/Velocity Mode)
- 03 Gimbal-Schwenksteuerung
- 04 Gimbal-Neigungssteuerungsschiebregler C

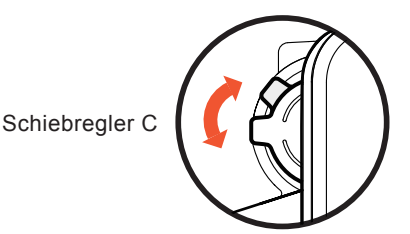

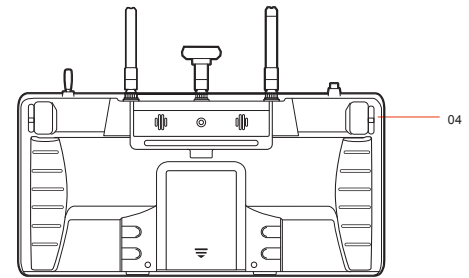

- A: Auslöser für Fotos B: Start/Stopp-Taste für Videoaufnahmen
	- 05 Ruder-/Giersteuerung (Mode 2 und Mode 1)
	- 06 Beschleunigungs-/Höhensteuerung (Mode 2) Höhenruder-/Steigungssteuerung (Mode 1)
	- 07 Querruder-/Rollsteuerung (Mode 2 und Mode 1)
	- 08 Höhenruder-/Steigungssteuerung (Mode 2)

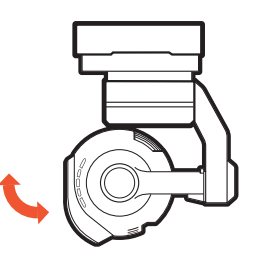

#### **ROTATIONSSTEUERUNG DER GIMBAL KAMERA**

Die ST16-Funkfernbedienung ist mit einem Schalter S2 für den Gimbal-Pan Mode (Schwenkmodus) ausgestattet. Ist der Schalter in der oberen Position, befindet sich die Gimbal-Kamera im Follow Mode. Die Schwenksteuerung der Gimbal-Kamera ist jetzt deaktiviert. Die Gimbal-Kamera wird ihre Schwenkrichtung an die Bewegungen des Fluggeräts anpassen. Ist der Schalter in der mittleren Position, befindet sich die Gimbal-Kamera im Follow Pan Controllable Mode. Die Gimbal-Kamera wird ihre Schwenkrichtung an die Bewegungen des Fluggerätes anpas-

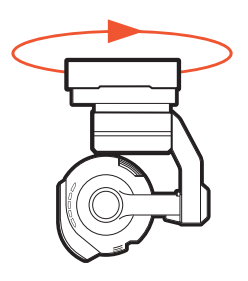

sen. Ist die Schwenksteuerung jedoch aktiviert, können Sie die Schwenkposition der Gimbal-Kamera mithilfe von K1 einstellen. Ist der Schalter in der unteren Position, befindet sich die Gimbal-Kamera im Global Mode. Die Schwenkrichtung der Gimbal-Kamera ist in diesem Fall fixiert und passt sich nicht an die Bewegungen des Fluggeräts an. Sie können die Schwenkposition der Gimbal-Kamera mithilfe von K1 einstellen.

#### **TEAM MODE**

#### **NEIGUNGSSTEUERUNG DER GIMBAL KAMERA**

Die ST16-Funkfernbedienung ist mit einem Schalter S1 für den Gimbal-Tilt Mode (Neigungsmodus) ausgestattet. Ist der Schalter in der oberen/mittleren Position, befindet sich die CGOET-Gimbalkamera im Angle Mode (Winkelmodus). Mithilfe des Schiebreglers (C) auf der linken Seite der ST16-Funkfernbedienung können Sie die Neigungsposition der Gimbal-Kamera einstellen. Ist der Schalter S1 in der unteren Position, befindet sich die Gimbal-Kamera im Velocity Mode (Geschwindigkeitsmodus). Wenn sich der Höhenruder-Joystick in der mittleren Position befindet, bedeutet dies, dass für die CGOET eine Geschwindigkeit von 0 eingestellt wurde und somit keine Neigungsänderungen nach oben/unten erfolgen. Befindet sich der Höhenruder-Joystick über der mittleren Position, wird sich die CGOET nach oben neigen. Befindet sich der Höhenruder-Joystick unter der mittleren Position, wird sich die CGOET nach unten neigen. Die Geschwindigkeit, mit der dies erfolgt, wird durch den Abstand zwischen dem Höhenruder-Joystick und der mittleren Position bestimmt – je größer der Abstand ist, desto höher ist die Geschwindigkeit.

**HINWEIS:** Nur im Velocity Mode kann die Kamera bis maximal 15° nach oben kippen.

#### **ROTATIONSSTEUERUNG DER GIMBAL KAMERA**

Die ST16-Funkfernbedienung ist mit einem Schalter S2 für den Gimbal-Pan Mode (Schwenkmodus) ausgestattet. Ist der Schalter in der oberen Position, befindet sich die Gimbal-Kamera im Follow Mode. Die Schwenksteuerung der Gimbal-Kamera ist jetzt deaktiviert. Die Gimbal-Kamera wird ihre Schwenkrichtung an die Bewegungen des Fluggeräts anpassen. Ist der Schalter in der mittleren Position, befindet sich die Gimbal-Kamera im Follow Pan Controllable Mode. Die Gimbal-Kamera wird ihre Schwenkrichtung an die Bewegungen des Fluggerätes anpassen. Ist die Schwenksteuerung jedoch aktiviert, können Sie die Schwenkposition der Gimbal-Kamera mithilfe des Querruder-Joysticks einstellen. Ist der Schalter in der unteren Position, befindet sich die Gimbal-Kamera im Global Mode. Die Schwenkrichtung der Gimbal-Kamera ist in diesem Fall fixiert und passt sich nicht an die Bewegungen des Fluggeräts an. Sie können die Schwenkposition der Gimbal-Kamera mithilfe des Querruder-Joysticks einstellen.

## **FOTO- UND VIDEOAUFNAHME**

Die ST16 Ground Station integriert die Steuerung der CGOET nahtlos, sodass Sie mithilfe der entsprechenden Tasten an der ST16 ganz einfach Standbilder aufnehmen und Videoaufnahmen starten/stoppen können.

## **FOTO AUFNEHMEN**

Drücken Sie die Taste in der Nähe der unteren linken Ecke der ST16. Die ST16 wird einen hörbaren Auslöseton von sich geben und die grüne LED-Anzeige an der Vorderseite der CGOET blinkt jedes Mal, wenn ein Foto aufgenommen wird, einmal blau. Die Aufnahme des Fotos dauert etwa 1 – 2 Sekunden, erst dann können Sie ein weiteres Standbild aufnehmen.

Tippen Sie auf das Symbol  $\lceil \frac{1}{2} \rceil$  auf der rechten Seite des Bildschirms und drücken Sie "Photo ". Sie können ein automatisches Aufnahmeintervall einstellen, indem Sie den Schalter "Auto Take Photo" von rechts nach links schieben. Das Aufnahmeintervall kann im Bereich von 1–60 Sekunden eingestellt werden (wenn das Aufnahmeintervall zum Beispiel auf 20 Sekunden eingestellt ist, nimmt die Kamera alle 20 Sekunden ein Foto auf).

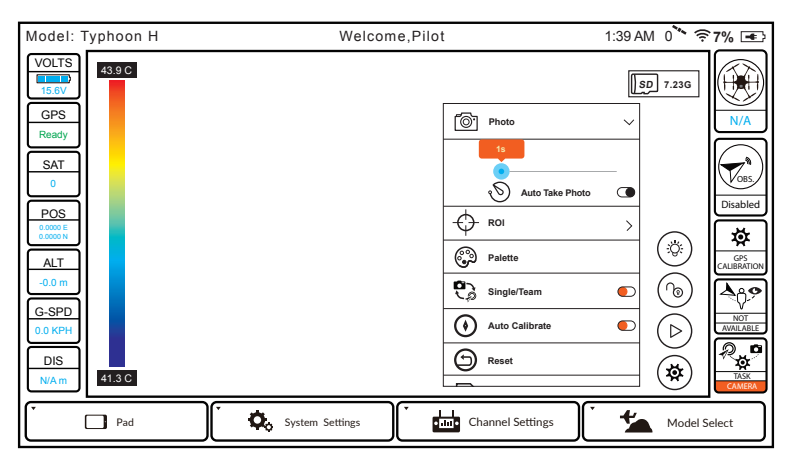

Berühren Sie das Symbol  $\lceil (D) \rceil$  auf der rechten Seite des Bildschirms und drücken Sie das Symbol [  $\bullet$  ]; auf dem Bildschirm erscheint eine Liste der Bilder, die Sie bisher aufgenommen haben. Wenn Sie auf einem Bildsymbol von rechts nach links wischen und die rote "Delete"-Taste drücken, wird dieses Foto gelöscht.

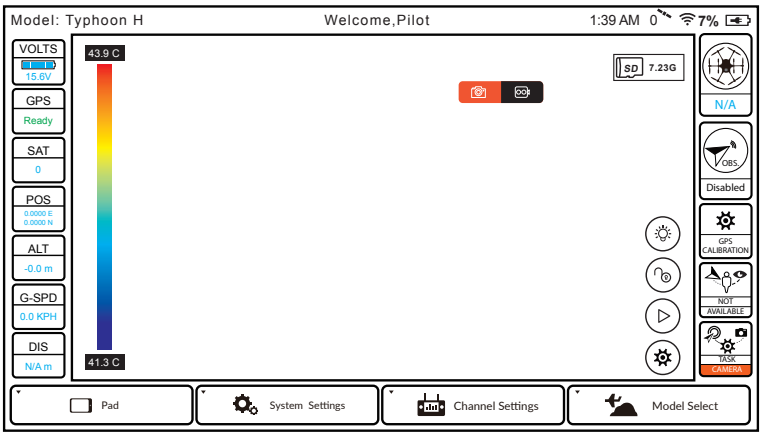

## **VIDEO AUFNEHMEN**

Drücken Sie die Taste in der Nähe der unteren rechten Ecke der ST16. Jedes Mal, wenn Sie die Aufnahme starten/stoppen, gibt die ST16 ein akustisches Signal aus. Während der Videoaufnahme blinkt die LED-Anzeige an der Vorderseite der CGOET blau und grün. Berühren Sie das Symbol  $(\circ)$ ] auf der rechten Seite des Bildschirms und drücken Sie das Symbol [ .............................. erscheint eine Liste der Videos, die Sie bisher aufgenommen haben. Wenn Sie auf einem Videosymbol von rechts nach links wischen und die rote "Delete "-Taste drücken, wird dieses Video gelöscht.

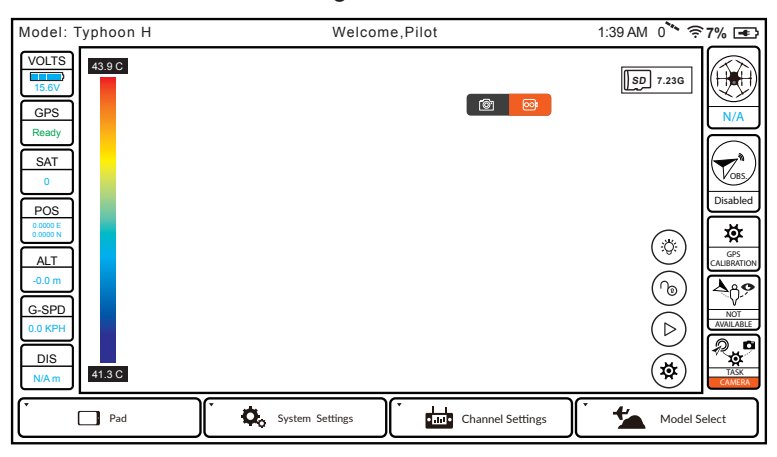

**HINWEIS:** Die aufgenommenen Fotos und Videos werden auf der SD-Karte der Kamera und im internen Speicher der ST16 Personal Ground Station gespeichert.

Die ST16 Ground Station kann bis zu 22 Fotos und 10 Videos speichern. Wenn die Anzahl der Fotos 22 und die Anzahl der Videos 10 übersteigt, werden die ältesten Fotos und Videos automatisch von der ST16 gelöscht.

**ACHTUNG:** Ändern Sie nicht die Einstellungen, wenn das Fluggerät mehr als ca. 300 Meter von der ST16 Ground Station entfernt ist.

**ACHTUNG:** Stoppen Sie IMMER die Videoaufnahme, bevor Sie den Typhoon H/die CGOET ausschalten, um einen Datenverlust zu vermeiden. Wenn Sie den Typhoon H/die CGOET vor Beendigung der Aufnahme ausschalten, müssen Sie die microSD-Karte (sofern Sie sie entfernt haben) nochmals einstecken und das System erneut einschalten. Warten Sie etwa 20 Sekunden, bis die Kamera-LED durchgängig grün leuchtet, was bedeutet, dass die letzte Videodatei wiederhergestellt wurde.

## **KAMERA-PARAMETER EINSTELLEN**

Die Benutzer können die Parametereinstellungen anpassen, wenn sie den Bildschirm der ST16 Ground Station überwachen.

1. Tippen Sie auf das Symbol  $\lceil \langle \hat{\varphi} \rangle \rceil$  auf der rechten Seite des Bildschirms. Sie können 4 Anzeigemodi für die auf dem Bildschirm angezeigten Bilder auswählen.

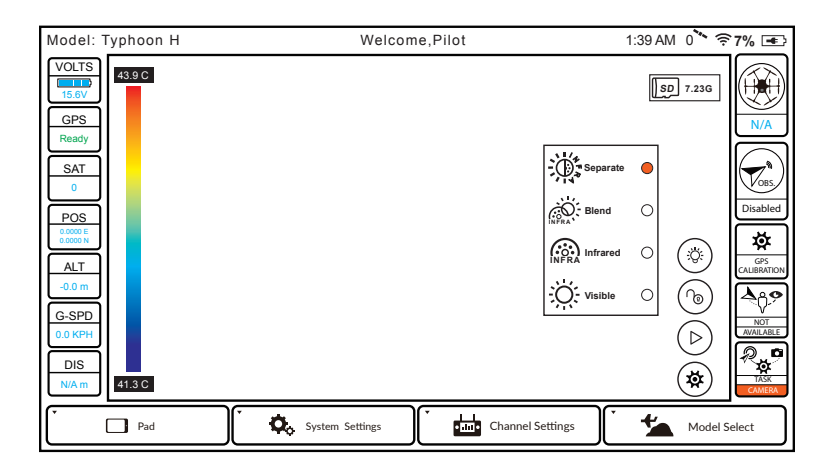

**1) "Separate" :** Wählen Sie die Option "Separate ", damit die Sichtbilder und Infrarotbilder separat auf dem Bildschirm angezeigt werden. Berühren Sie die Sichtbilder oder Infrarotbilder in der oberen linken Ecke des Bildschirms, um die Position (der Infrarot- und Sichtbilder) zu tauschen. Die von der Infrarotkamera erfasste Mitteltemperatur wird in der Mitte der Infrarotbilder angezeigt.

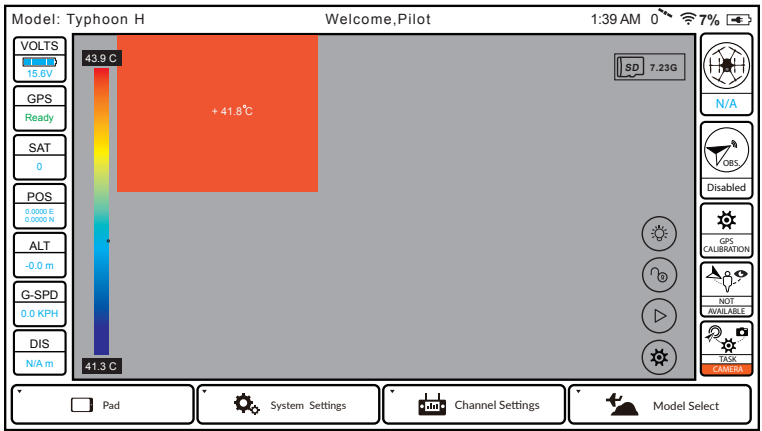

2) "Blend" : Wählen Sie die Option "Blend", damit sich die Sichtbilder und Infrarotbilder auf dem Bildschirm überlappen. Die von der Infrarotkamera erfasste Mitteltemperatur wird in der Mitte der Infrarotbilder angezeigt.

3) "Infrared ": Wählen Sie die Option "Infrared ", damit nur die Infrarotbilder auf dem Bildschirm angezeigt werden. Die von der Infrarotkamera erfasste Mitteltemperatur wird in der Mitte der Infrarotbilder angezeigt.

4) "Visible ": Wählen Sie die Option "Visible", damit nur die Sichtbilder auf dem Bildschirm angezeigt werden. Die Mitteltemperatur wird in der Mitte des Bildschirms angezeigt.

**HINWEIS:** Die höchste und niedrigste Temperatur werden immer auf der linken Seite des Bildschirms angezeigt.

**2.** Das Symbol  $\lceil \sqrt{2} \rceil$  auf der rechten Seite des Bildschirms kann gesperrt und entsperrt werden.

**1)** Symbol  $\lceil$  (  $\circledcirc$  )] ist entsperrt: Die auf dem farbigen Temperaturbalken angezeigte höchste und niedrigste Temperatur wird entsprechend der Veränderung der Aufnahmeszene geändert.

**2)** Symbol [  $\circ$  ] gesperrt: Das System sichert die höchste und niedrigste Temperatur der aktuellen Aufnahmeszene. Auch bei einer Änderung der Aufnahmeszene wird auf dem Bildschirm die höchste und niedrigste Temperatur angezeigt, die das System zuvor gesichert hat. Wenn die Temperatur im Bereich, in dem Sie fotografieren, höher ist als die zuvor gesicherte höchste Temperatur, wird dieser Bereich in einer Farbe angezeigt; ist die Temperatur in dem Bereich, in dem Sie fotografieren, niedriger als die zuvor gesicherte niedrigste Temperatur, wird dieser Bereich in einer anderen Farbe angezeigt.

**3.** Tippen Sie auf das Symbol  $\left[\left(\frac{\mathbf{x}}{2}\right)\right]$  und wählen Sie "System"; es stehen Ihnen verschiedene Einstellungsoptionen zur Verfügung.

Zum Beispiel: "Photo", "ROI", "Palette", "Auto Calibrate", "Reset", "Format Sdcard " etc.

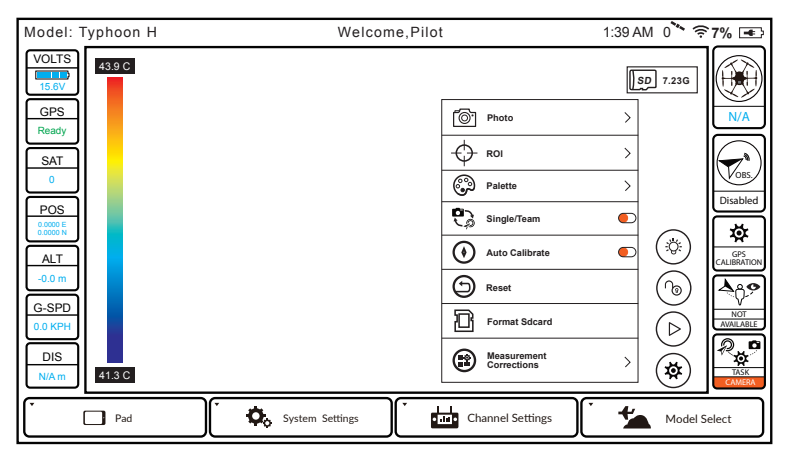

1) "Photo": Tippen Sie auf die Taste "Photo", um die Aufnahmeintervalle manuell einzustellen.

2) "ROI": Tippen Sie auf die Taste "ROI"; Ihnen stehen zwei Optionen zur Verfügung: "Spot " und "Center Area ". Der Standardmodus ist "Spot ". Wenn Sie "Spot " auswählen, wird die Mitteltemperatur auf dem Bildschirm angezeigt; wenn Sie "Center Area " auswählen, wird die Durchschnittstemperatur des mittleren Bereichs (dieser nimmt 1/16 Infrarotbildes ein) auf dem Bildschirm angezeigt.

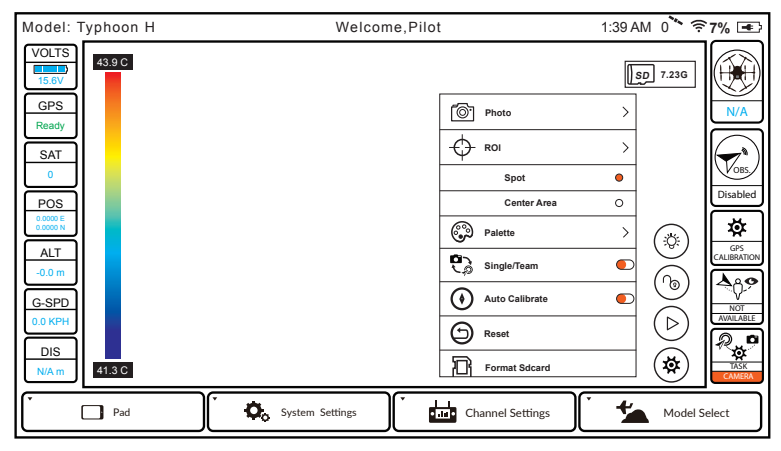

**3) "Palette" :** Für die Farbe der Infrarotbilder sind fünf verschiedene Einstellungen möglich: Fusinon, Rainbow, Globow, Icefire, Ironblack.

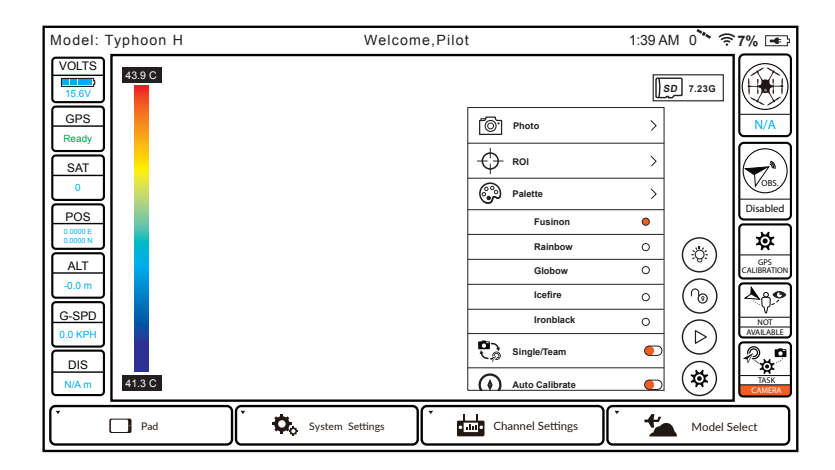

- **4) "Single/Team" :** Wechsel zwischen Single und Team Mode.
- **5) "Auto Calibrate" :** Automatisches Kalibrieren der Temperatur.
- **Photo 6) "Reset" :** Alle Einstellungen auf Werkseinstellung zurücksetzen.
- **7) "Format Sdcard" :** SD-Karte formatieren.

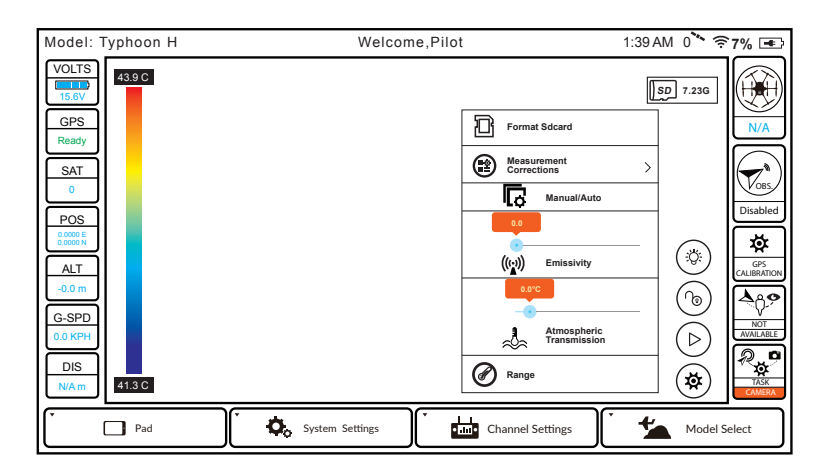

**8) "Measurement Corrections" :** Die atmosphärischen Parameter (Emissionsgrad und atmosphärische Transmissivität) manuell einstellen. Der Standardmodus ist die automatische Erfassung.

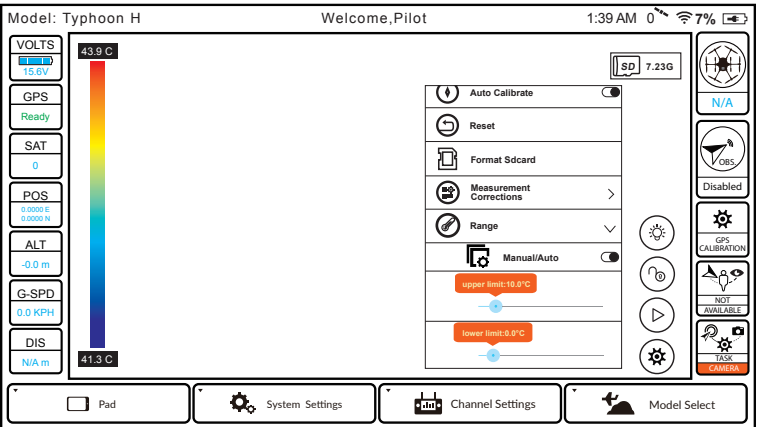

**9) "RANGE" :** Höchste und niedrigste Temperatur manuell einstellen. Der Standardmodus ist die automatische Erfassung; wird in den manuellen Modus geschaltet, wird die Sperren-Taste auf der rechten Seite des Bildschirms als gesperrt angezeigt.

## **LED-STATUSANZEIGEN**

#### **HAUPT-LED-STATUSANZEIGEN BEIM STARTEN**

- Initialisierung fehlgeschlagen - Das Fluggerät befindet sich im "Bind"-Modus - Das Fluggerät befindet sich in einer Flugverbotszone Pulsiert rot (3 Mal pro Sekunde) Blinkt sehr schnell orange (10 Mal pro Sekunde) Blinkt schnell rot und weiß (5 Mal pro Sekunde)

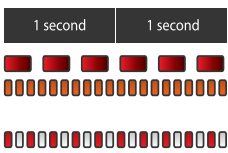

#### **LED-STATUSANZEIGEN DER CGOET-KAMERA**

- Keine SD-Karte oder SD-Karten-Speicher ist voll
- WiFi-Fehler
- WiFi initialisiert
- WiFi verbunden
- Videoaufnahme

Blinkt gelb Blinkt rot Blinkt grün Leuchtet durchgängig grün Blinkt langsam grün und blau

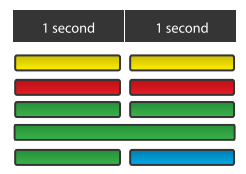

## **INFORMATIONEN ZUR ZERTIFIZIERUNG**

#### **FCC-BESTIMMUNGEN:**

Dieses Gerät wurde getestet und hält die Grenzwerte aus Teil 15 der FCC-Regeln ein. Diese Grenzwerte sind dazu bestimmt, einen angemessenen Schutz vor schädlichen Interferenzen bei häuslicher Installation zu bieten. Geräte dieser Art erzeugen und verwenden Funkfrequenzen und können diese auch ausstrahlen. Sie können daher, wenn sie nicht den Anweisungen entsprechend installiert und betrieben werden, Störungen des Rundfunkempfanges verursachen.

Es kann aber nicht garantiert werden, dass bei bestimmten Installationen nicht doch Störungen auftreten. Falls dieses Gerät Störungen des Radio- oder Fernsehempfangs zur Folge hat, was sich durch Ein- und Ausschalten des Gerätes überprüfen lässt, sollte der Benutzer versuchen, die Störungen durch eine oder mehrere der folgenden Maßnahmen zu beheben:

• Verlegung oder Neuausrichtung der Empfangsantenne.

• Vergrößerung des Abstands zwischen Gerät und Empfänger.

• Gerät an eine Steckdose anschließen, an deren Stromkreis nicht auch der Empfänger angeschlossen ist.

Dieses Gerät erfüllt den Abschnitt 15 der FCC-Bestimmungen. Der Betrieb unterliegt den folgenden zwei Bedingungen:

(1) Das Gerät darf keine schädlichen Störungen verursachen, und (2) das Gerät muss jede empfangene Störung verarbeiten können, einschließlich Störungen, die unerwünschte Funktionen verursachen könnten.

**HINWEIS:** Dieses Gerät wurde getestet und entspricht den in Teil 15 der FCC-Bestimmungen aufgeführten Grenzwerten für digitale Geräte der Klasse B. Diese Grenzwerte sind dazu bestimmt, einen angemessenen Schutz vor schädlichen Interferenzen bei häuslicher Installation zu bieten. Geräte dieser Art erzeugen und verwenden Funkfrequenzen und können diese auch ausstrahlen. Sie können daher, wenn sie nicht den Anweisungen entsprechend installiert und betrieben werden, Störungen des Rundfunkempfanges verursachen.

Es kann aber nicht garantiert werden, dass bei bestimmten Installationen nicht doch Störungen auftreten. Falls dieses Gerät Störungen des Radio- oder Fernsehempfangs zur Folge hat, was sich durch Ein- und Ausschalten des Gerätes überprüfen lässt, sollte der Benutzer versuchen, die Störungen durch eine oder mehrere der folgenden Maßnahmen zu beheben:

—Verlegung oder Neuausrichtung der Empfangsantenne.

—Vergrößerung des Abstands zwischen Gerät und Empfänger.

—Gerät an eine Steckdose anschließen, an deren Stromkreis nicht auch der Empfänger angeschlossen ist.

—Hinzuziehen des Händlers oder eines erfahrenen Radio-/Fernsehtechnikers.

**ACHTUNG:** Änderungen oder Modifikationen, die nicht ausdrücklich von der für die Einhaltung gesetzlicher Vorschriften verantwortlichen Partei genehmigt wurden, können die Berechtigung des Benutzers zur Bedienung dieses Geräts aufheben.

## **STRAHLENBELASTUNGSWARNUNG**

• Dieses Gerät muss gemäß den bereitgestellten Anweisungen installiert und betrieben werden und die für diesen Sender verwendete(n) Antenne(n) muss/müssen so installiert werden, dass ein Abstand von mindestens 20 cm zu allen in der Nähe befindlichen Personen eingehalten wird, und sie dürfen nicht mit einer anderen Antenne oder einem anderen Sender zusammen aufgestellt oder in Verbindung mit diesen betrieben werden. Den Endbenutzern und Installateuren müssen die Antenneninstallationsanweisungen und die Senderbetriebsbedingungen zur Einhaltung der Richtlinien zur Strahlenbelastungsbegrenzung zur Verfügung gestellt werden.

## **IC-STRAHLUNGSBELASTUNGSERKLÄRUNG FÜR KANADA**

Dieses Gerät erfüllt die Bestimmungen der lizenzfreien RSS-Standards von Industry Canada. Der Betrieb unterliegt den folgenden zwei Bedingungen: (1) Das Gerät darf keine Störungen verursachen, und (2) das Gerät muss jede Störung verarbeiten können, einschließlich Störungen, die unerwünschte Funktionen des Geräts verursachen könnten.

Le présentappareilestconforme aux CNR d'Industrie Canada applicables aux appareils radio exempts de licence. L'exploitationestautorisée aux deux conditions suivantes : (1) l'appareil ne doit pas produire de brouillage, et (2) l'utilisateur de l'appareildoit accepter tout brouillageradioélectriquesubi, mêmesi le brouillageest susceptible d'encompromettre le fonctionnement.

Dieses Gerät hält die Strahlenbelastungsgrenzen gemäß IC RSS-102 ein, die für eine unkontrollierte Umgebung festgelegt wurden.

Cetéquipementrespecte les limitesd'exposition aux rayonnements IC dénies pour un environnement non contrôlé.

#### **CE-WARNUNG**

Die Wi-Fi-Funktion dieses Geräts ist bei Betrieb im Frequenzbereich 5150-5250 MHz auf die Benutzung im Innenbereich begrenzt.

#### **NCC-WARNUNG**

Kein Unternehmen oder Benutzer darf ohne Zustimmung die Frequenz ändern, die Leistung verstärken oder die Eigenschaften und Funktionen des ursprünglichen Designs des zertifizierten Niederfrequenz-Elektrogerätes modifizieren. Der Einsatz elektrischer Niederfrequenz-Elektrogeräte darf weder die Navigationssicherheit noch eine legale Kommunikation stören. Bei Feststellung einer Störung wird der Einsatz eingestellt, bis eine Verbesserung vorgenommen wurde und die Störung nicht mehr vorliegt.

#### **KUNDENSERVICE**

**Hersteller:** Yuneec International (China) Co., Ltd.

#### **Herstelleradresse:**

East Zhengwei Road No.388, Jinxi Town, Kunshan City, Jiangsu Province **Vertreiber: US:** Yuneec USA Inc. Adresse: 5555 Ontario Mills Parkway, Ontario, CA91764, USA Tel: +1 855 284 8888 **EU:** Yuneec Europe GmbH Adresse: Niklaus–Otto-Strasse 4, 24568 Kaltenkirchen, Deutschland Tel: +49 4191 932620 **CN:** Youyu (Shanghai) Digital Technology Co.,Ltd. Adresse: B 15F, 461 HongCao Road,CaoHeJing Software Building XuHui District, Shanghai, China Tel: +86 400 8207 506

## **ERFASSUNG UND VERARBEITUNG VON DATEN**

Yuneec darf zur Verbesserung der Produkte Navigationsdaten wie GPS-Daten erfassen. Zudem haben wir das Recht, Tiefenkartendaten und Infrarotbilddaten Ihrer Drohne zu erfassen, die zu Reparatur- und Wartungszwecken oder anderen Leistungen an unseren Kundendienst gesendet wurde. Außerdem dürfen wir andere Informationen wie Geräteinformationen, Serverprotokolldaten etc. erfassen und haben auch das Recht zur Erfassung persönlicher Informationen, die bei der Registrierung angegeben wurden, falls Sie sich als Benutzer registrieren möchten, sowie jeglicher anderer Informationen, die Benutzer an Yuneec zur Verfügung stellen. Das Recht zur Erfassung gilt auch für Informationen, die ein Benutzer an andere Benutzer sendet, sowie für die Empfänger und Sender dieser Informationen.

Wir behalten uns das Recht vor, Ihre Informationen offenzulegen, falls dies per Gesetz oder in gutem Glauben, dass eine solche Offenlegung notwendig ist, um die gültigen Gesetze einzuhalten, erforderlich ist, zum Beispiel als Reaktion auf eine gerichtliche Anordnung, Vorladung, einen Vollstreckungsbefehl oder eine Aufforderung seitens der Regierung oder aufgrund anderweitiger Zusammenarbeit mit Behörden oder Strafverfolgung. Zudem behalten wir uns das Recht vor, Ihre Informationen offenzulegen, wenn wir dies in gutem Glauben als notwendig oder angemessen erachten, um:

(i) uns oder andere vor betrügerischen, rechtswidrigen oder missbräuchlichen Aktivitäten zu schützen;

(ii) Vorkehrungen gegen eventuelle Haftung zu treffen;

(iii) die Sicherheit der Yuneec-Apps zu schützen, die auf ihrer Drohne oder der dazugehörigen Ausrüstung oder Leistungen eingebettet sind oder auf diese heruntergeladen werden; (iv) unsere gesetzlichen Rechte und die anderer zu schützen.

Die von uns erfassten Informationen dürfen an einen Erwerber, Nachfolger oder Bevollmächtigten als Teil einer eventuellen Fusion, Übernahme, Fremdfinanzierung oder anderer Aktivitäten, die mit der Übertragung von Betriebsvermögen einhergehen, weitergegeben oder ihm gegenüber offengelegt werden.

Wir dürfen die aggregierten, nicht personenbezogenen Informationen der Benutzer, die Dritten zugänglich sind, für verschiedene Zwecke nutzen, einschließlich (i) Erfüllung verschiedener Meldeverpflichtungen;

(ii) Marketingmaßnahmen;

(iii) Analyse der Produktsicherheit; (iv) Nachvollziehen und Analysieren der Interessen, Gewohnheiten und des Nutzungsverhaltens unserer Benutzer für bestimmte Funktionalitäten, Dienstleistungen, Inhalte etc.

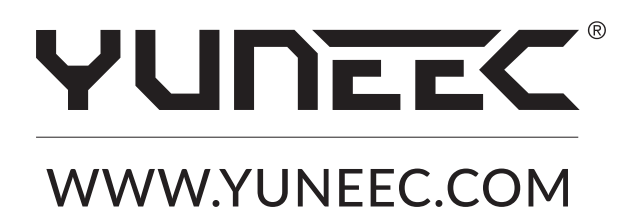

Alle der obenstehenden Informationen können sich aufgrund eines Software-Updates ändern. Bitte prüfen Sie die offizielle Website auf die Veröffentlichung aktueller Dokumente.